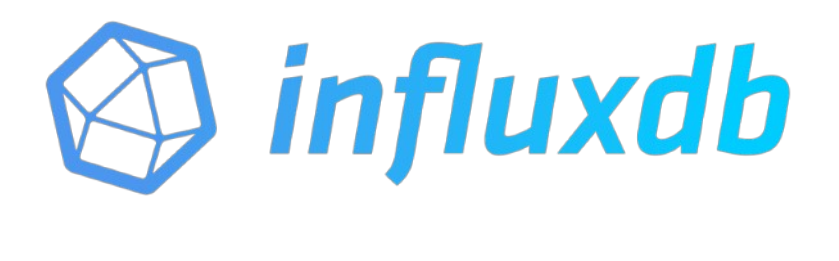

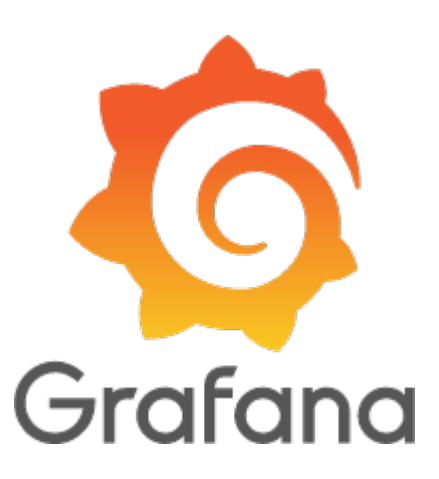

Video Meeting vom 5.5.2021 Makerspace Reinach

### **System Setup**

### **Hardware:**

**1) Raspberry PI 3B+ (https://www.raspberrypi.org)**

### **Software Komponenten:**

- **2) Node-Red (https://nodered.org)**
- **3) InfluxDB (https://www.influxdata.com)**
- **4) Grafana (https://grafana.com)**

### **Beispiel Szenarien**

- **1) Neue Datenbank "strom3" mit Node-Red**
- **2) Aufbewahrungs Zeit einrichten Beispiel: Stromproduktion und Verbrauch "strom2"**
- **3) Daten verdichten Beispiel: RPI CPU**
- **4) Dashboard und Alerts in Grafana**

### **1) Neue Datenbank "strom3" und Node-Red / InfluxBD anlegen**

 $pi@pi3w:\sim $$  influx

Connected to http://localhost:8086 version 1.6.4

InfluxDB shell version: 1.6.4

> create database strom3

 $>$  use strom3 Using database strom3

## **1) Neue Datenbank "strom3" und Node-Red / mit Node-Red Test Daten schreiben**

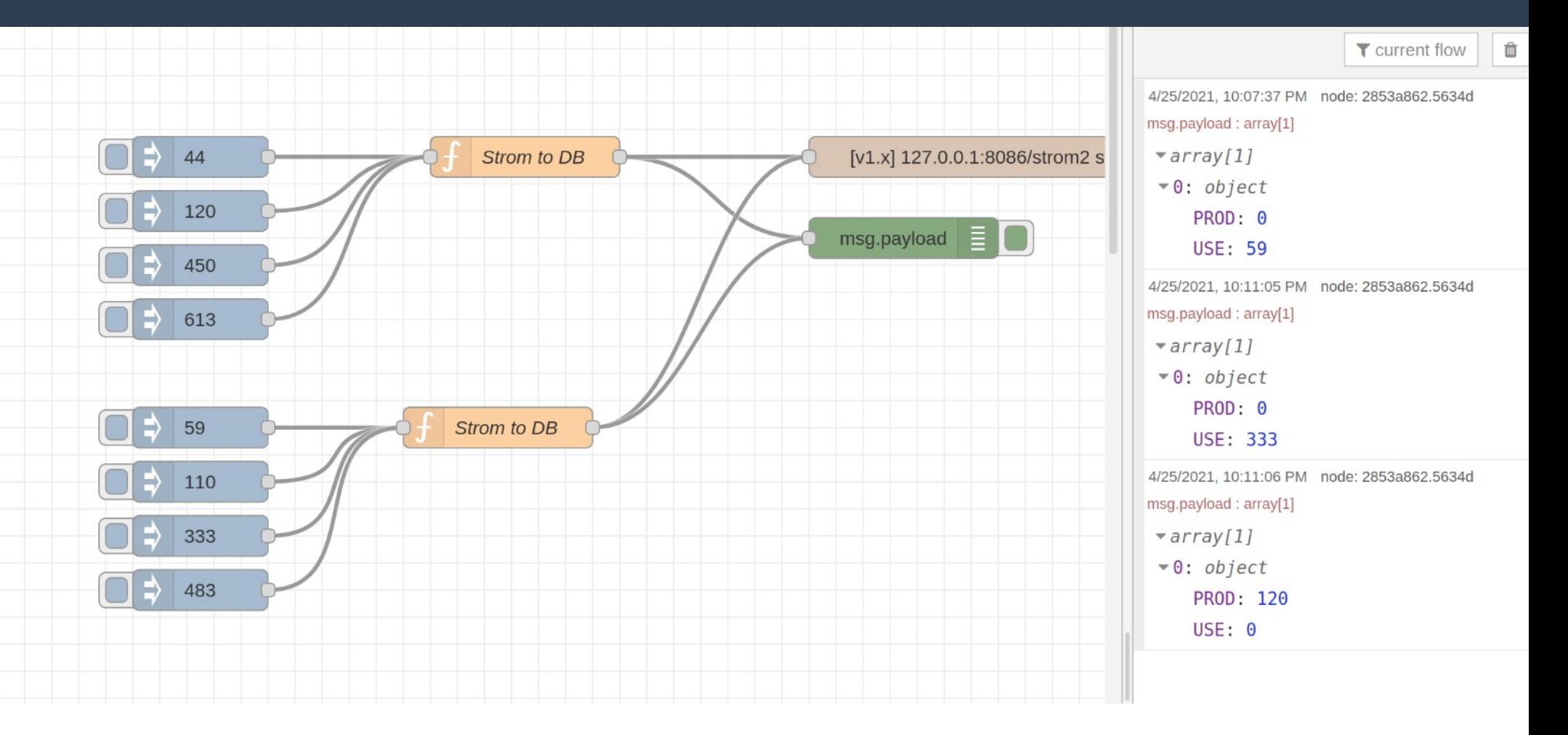

### 1) "strom3" / mit Node-Red Live Daten in die DB schreiben

1 var mysolarprod =  $msq.pavload$ ;  $2 \cdot if$  ( mysolarprod === undefined) {  $mvsolarprod = 0$ :  $\overline{3}$  $4 \cdot \}$ 5 msq.payload =  $[f"PROD": mvsolarprod. "USE": 0}]$ : 6 return [msq];

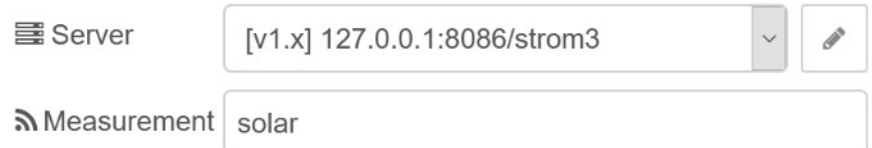

4/25/2021, 9:43:38 PM node: 2853a862.5634d msg.payload : array[1]

```
\sqrt{arrav}
```
 $\blacktriangledown 0$ : object

**PROD: 44** 

 $USE: 0$ 

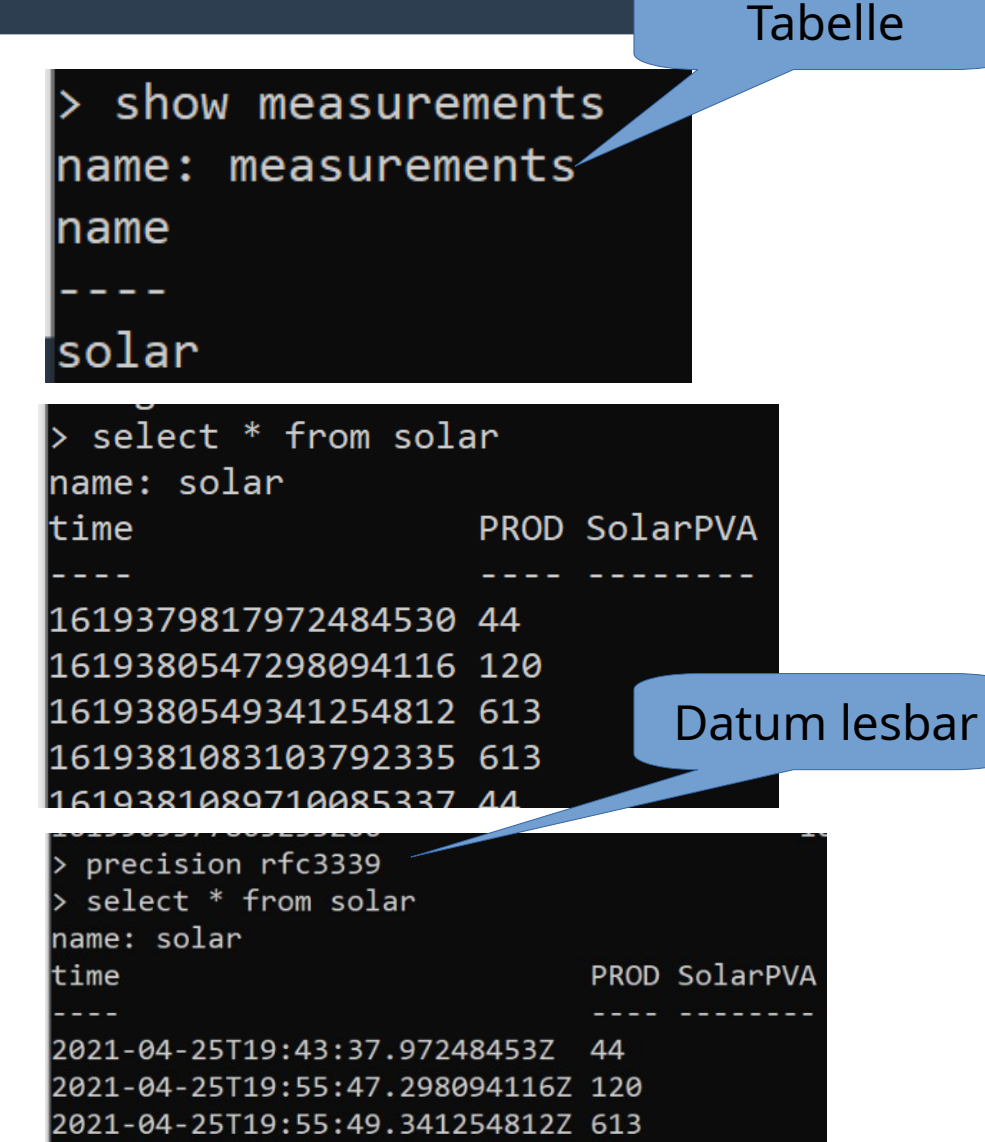

2021-04-25T20:04:43.103792335Z 613

## **1)2) Analyse Historie Daten "strom(2)" / DB Grösse und Einträge**

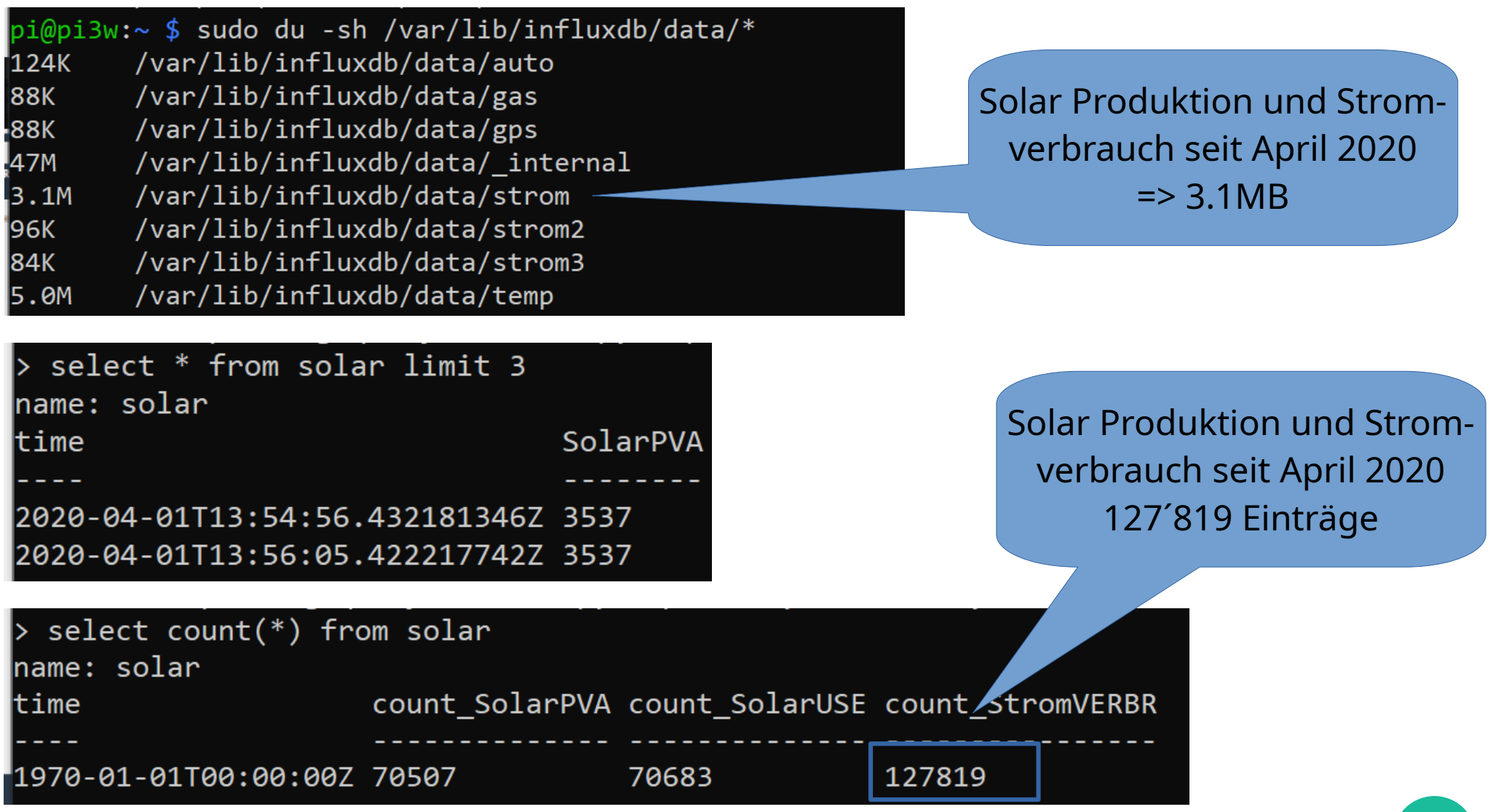

### **1)2) Analyse Historie Daten "strom2" / Hilfsmittel**

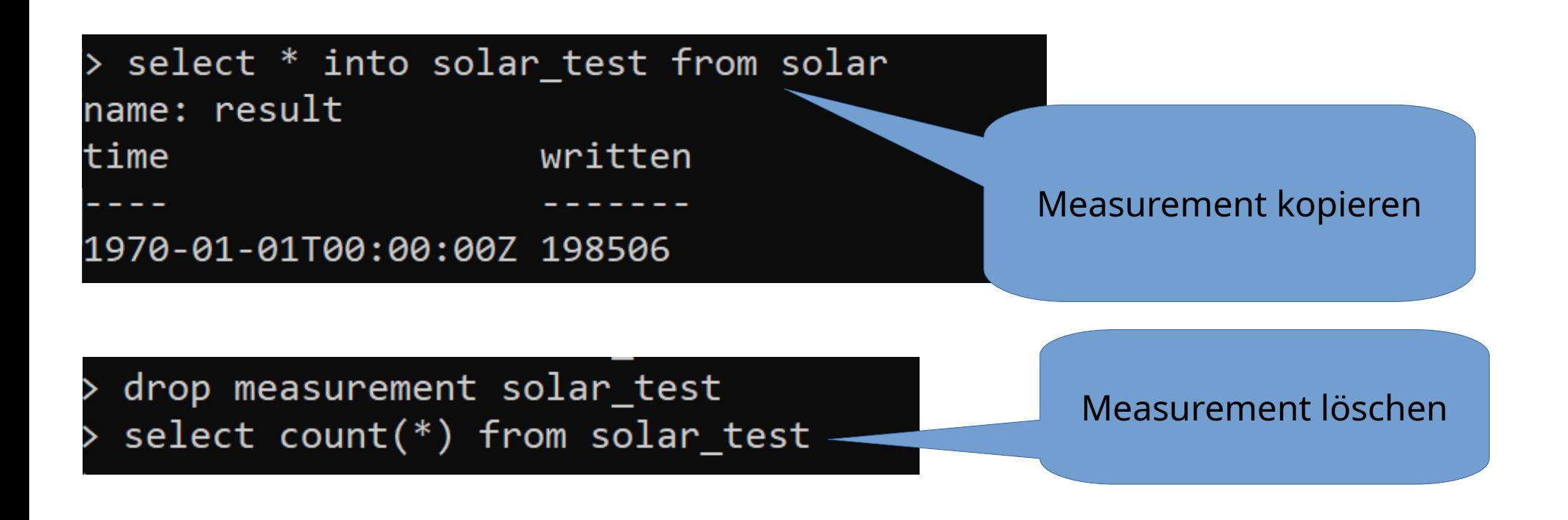

## **1)2) Analyse Historie Daten "strom2" / Retention Policy**

CREATE RETENTION POLICY "solar\_test\_oneyear" ON "strom2" DURATION 52w REPLICATION 1

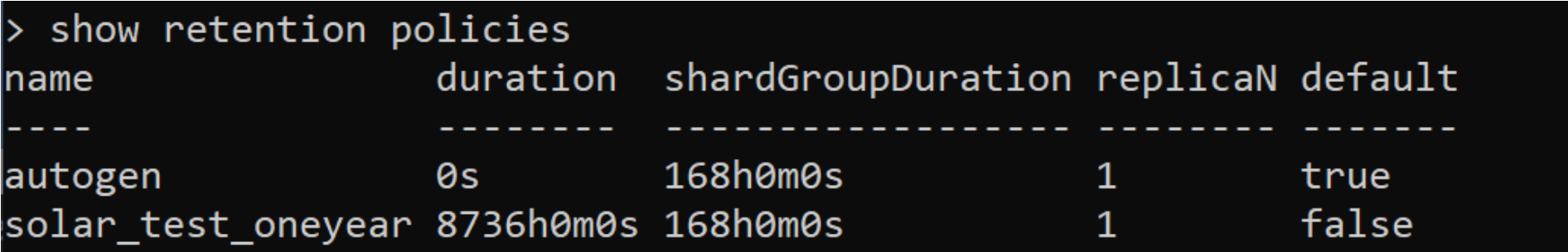

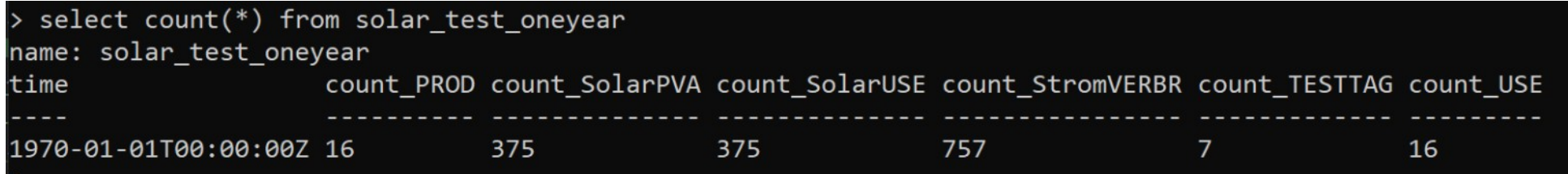

Um Daten mit dieser Policy zu speichern entweder die Messwerte bei INTO angeben oder die Regel mit dem Namen "DEFAULT" als Standardregel festlegen.

# 3) Daten verdichten Beispiel: RPI CPU / **Continuous Query Config**

#### sudo nano /etc/influxdb/influxdb.conf

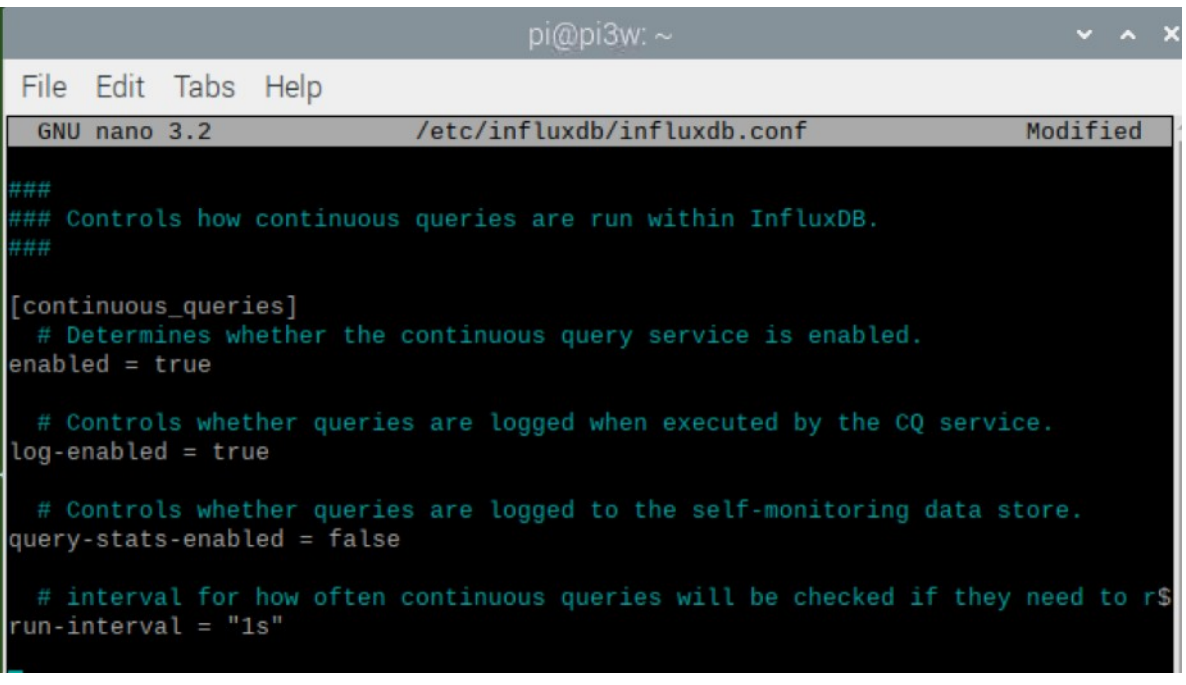

#### \$ sudo systemctl restart influxdb

# 3) Daten verdichten Beispiel: RPI CPU / **Check Field Types**

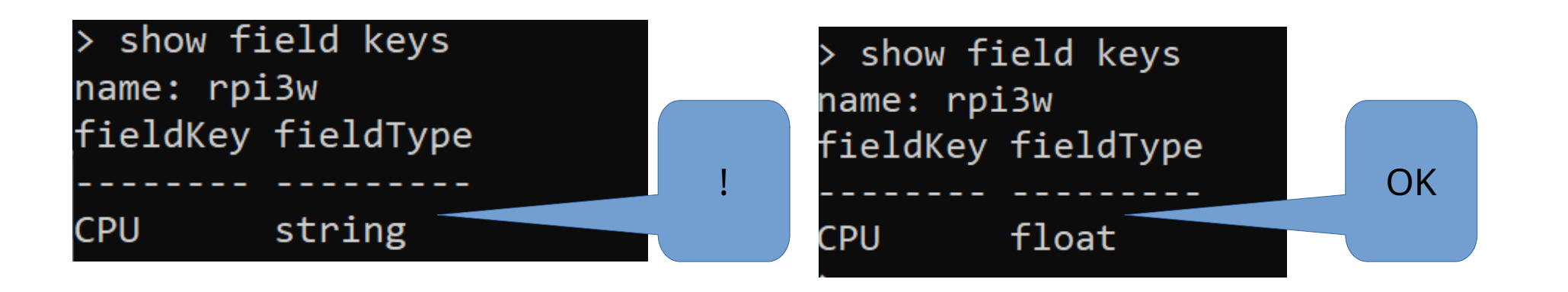

# **1)3) Daten verdichten Beispiel: RPI CPU / Continuous Query + Retention Policy**

CREATE CONTINUOUS QUERY "rpi3w\_test\_60s" ON "rpi" BEGIN SELECT mean("CPU") AS "mean\_CPU", max("CPU") AS "max\_CPU", min("CPU") AS "min\_CPU" INTO rpi3w\_test\_onemin FROM "rpi3w" GROUP BY time(60s) END

#### > show continuous queries

name: rpi name query rpi3w\_test\_60s CREATE CONTINUOUS QUERY rpi3w\_test\_60s ON rpi BEGIN SELECT n(CPU) AS min\_CPU INTO rpi.autogen.rpi3w\_test\_onemin FROM rpi.autogen.rpi3

#### DROP CONTINUOUS QUERY rpi3w\_test ON rpi

### **1)3) Daten verdichten Beispiel: RPI CPU / Daten vergleichen**

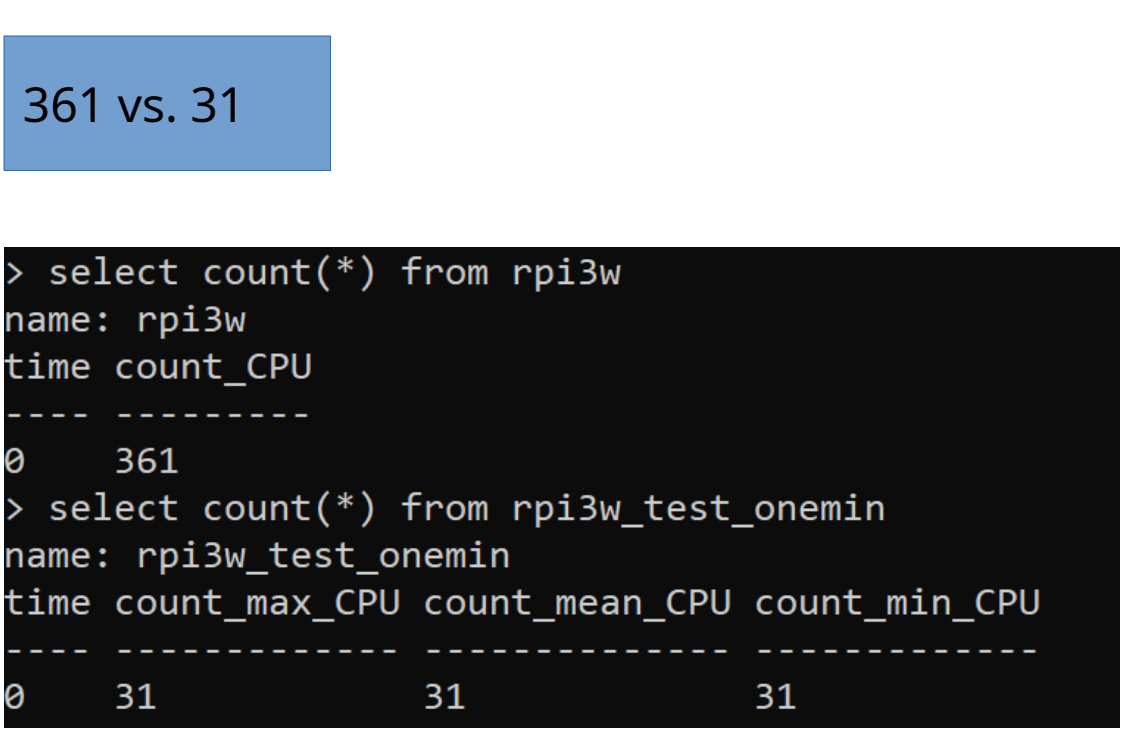

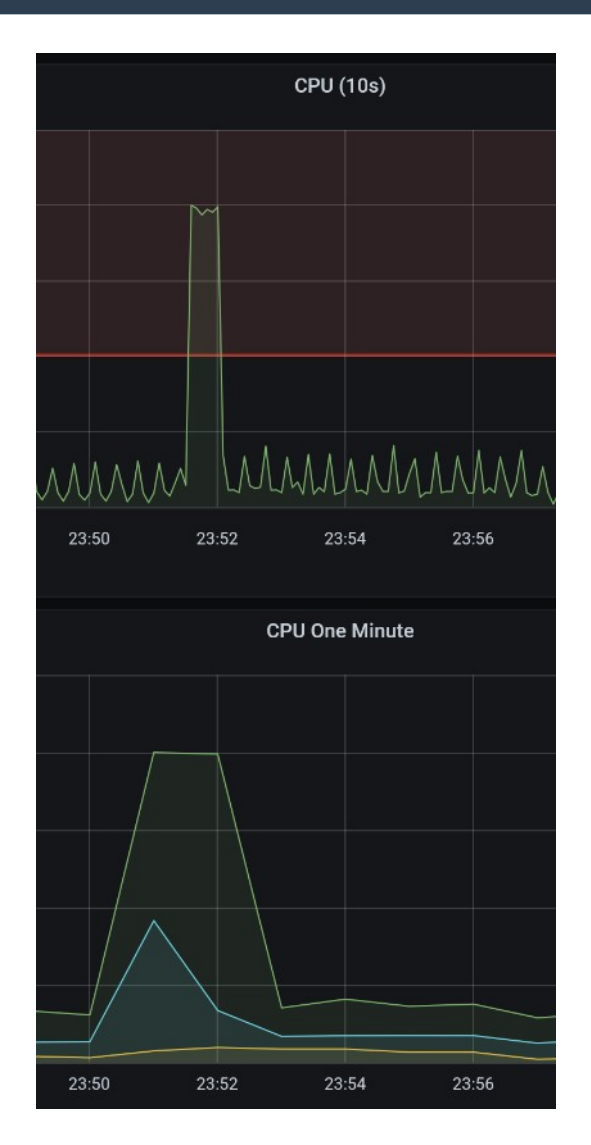

### **4) Dashboard und Alerts in Grafana DB Setup & Dashboard**

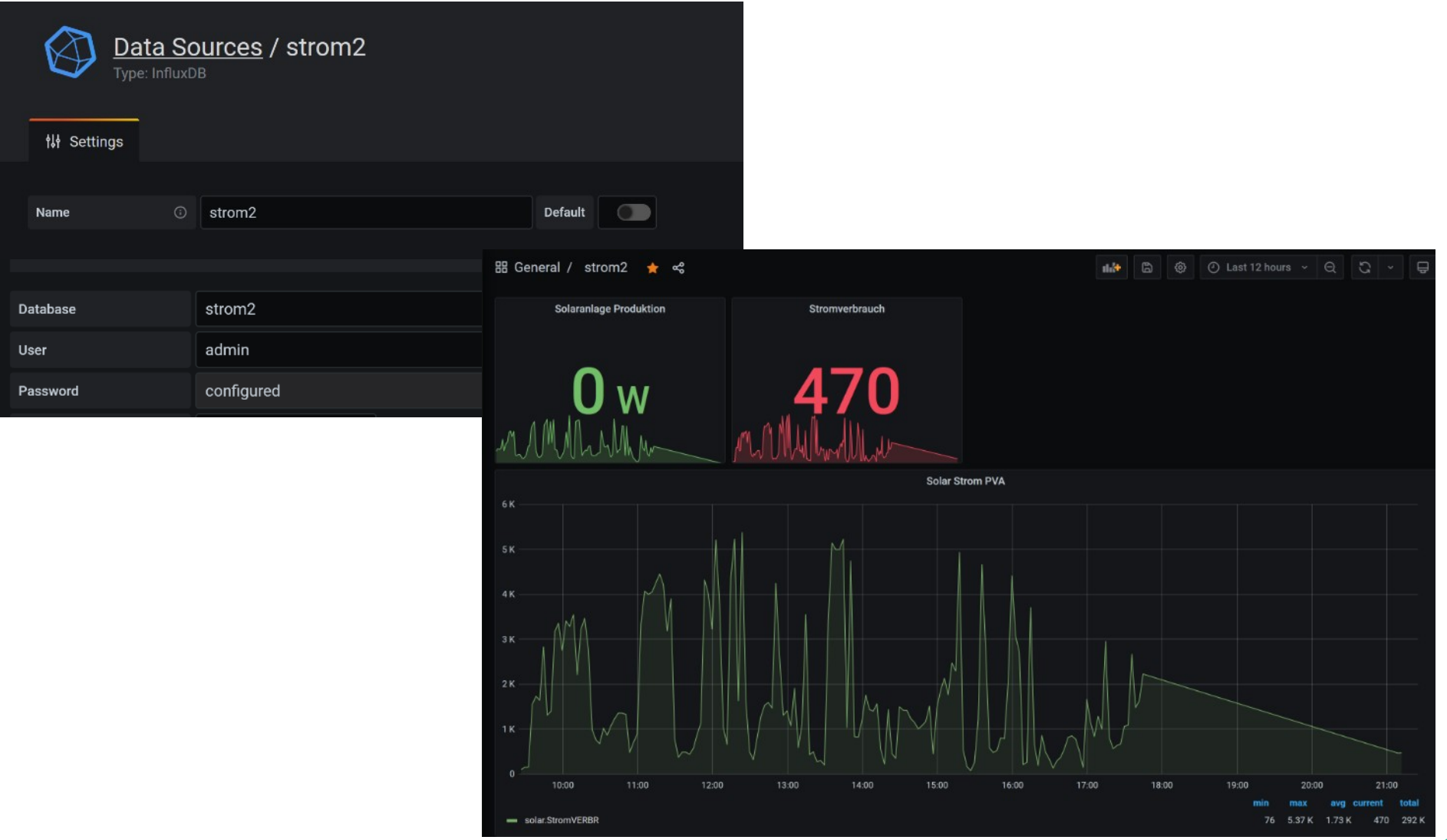

## **Dashboard und Alerts in Grafana Dashboard Design**

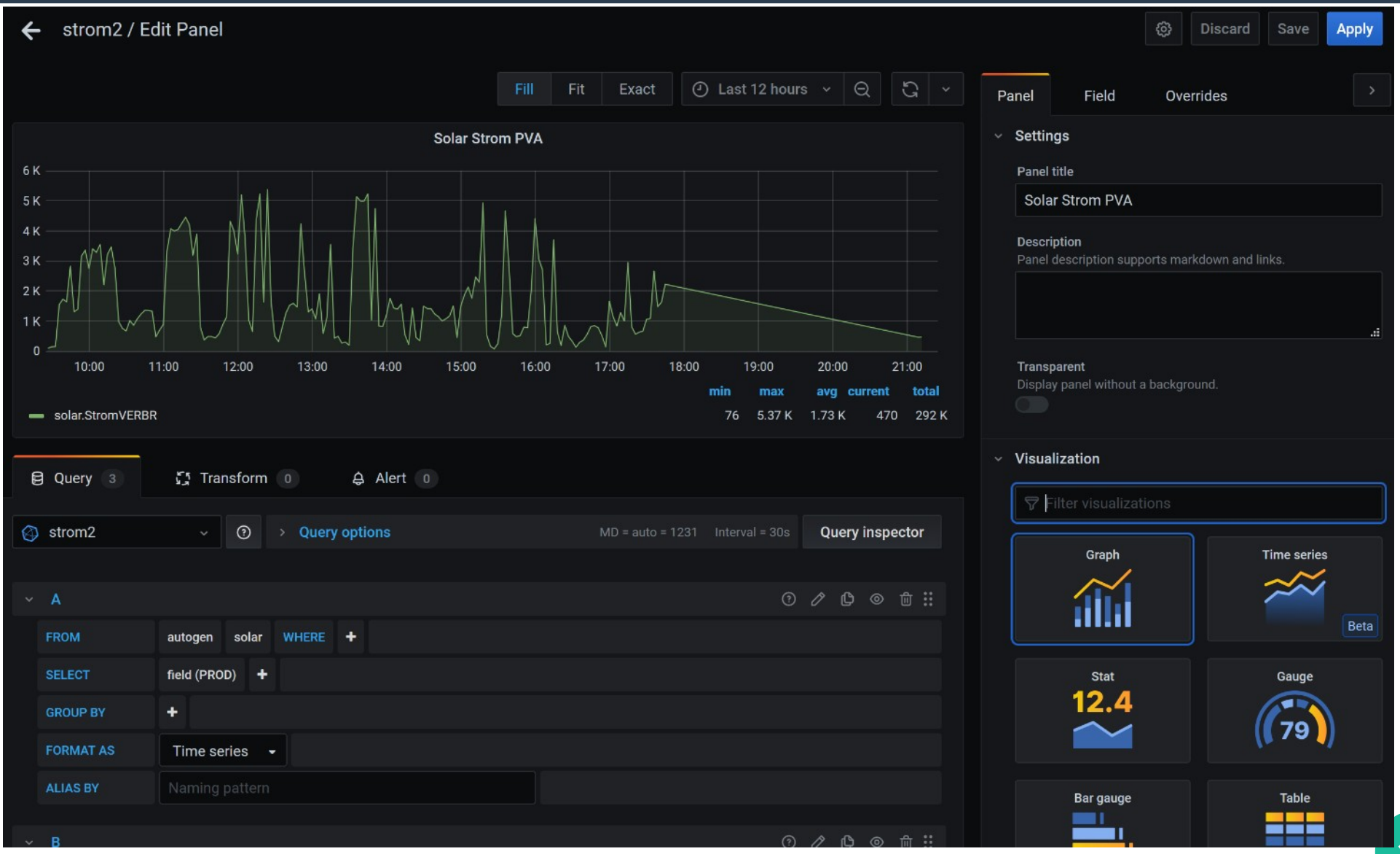

## **Dashboard und Alerts in Grafana Werte Tabellen**

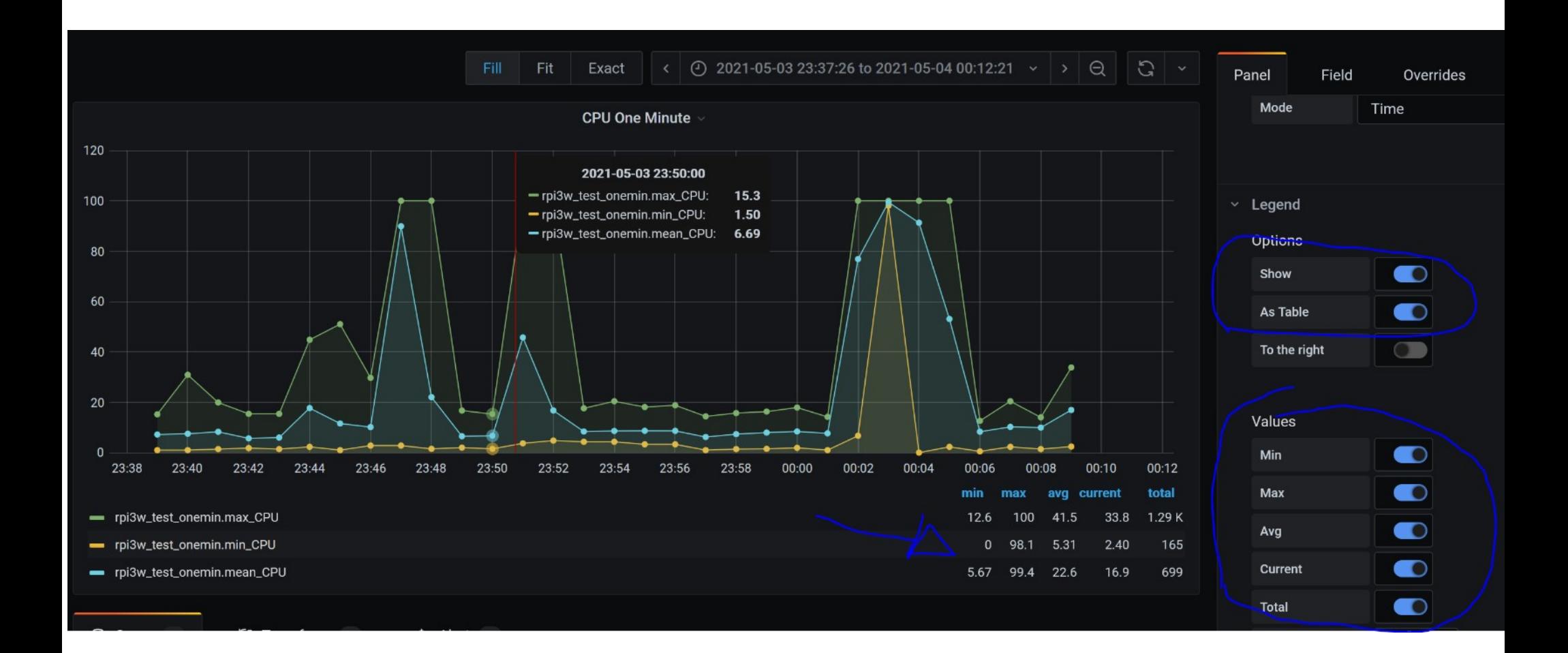

# **Dashboard und Alerts in Grafana / Alerts**

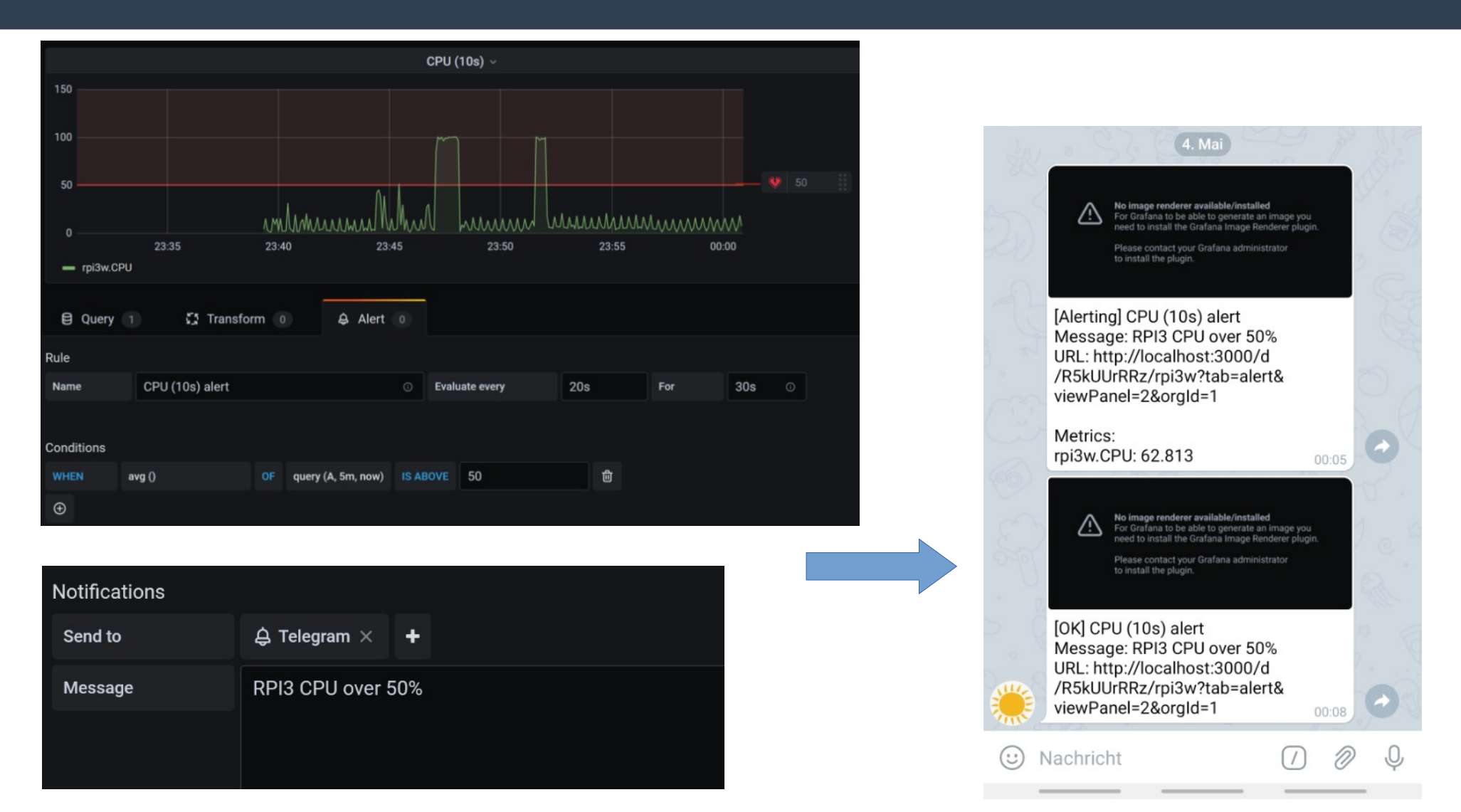

### **Data Links in Grafana**

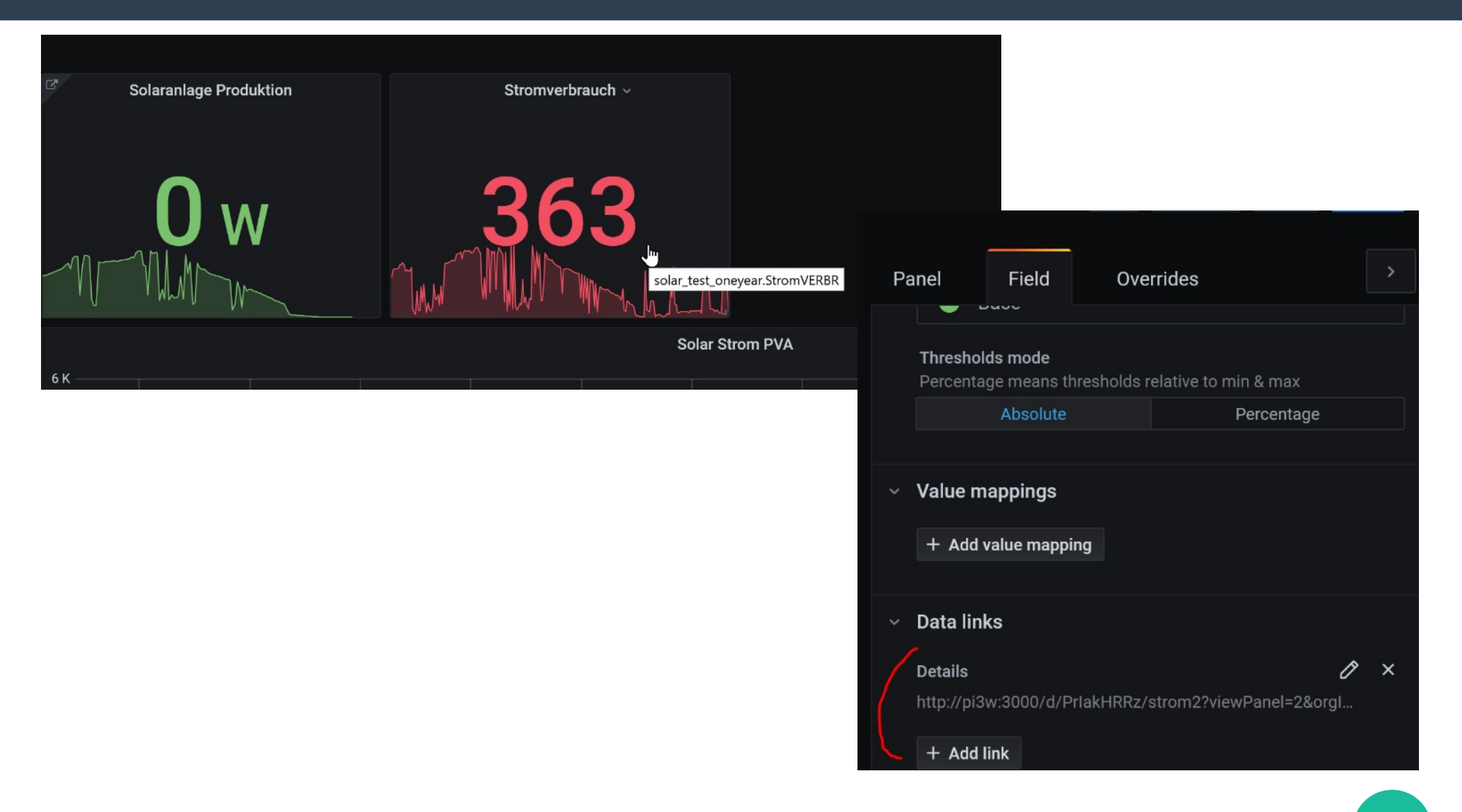

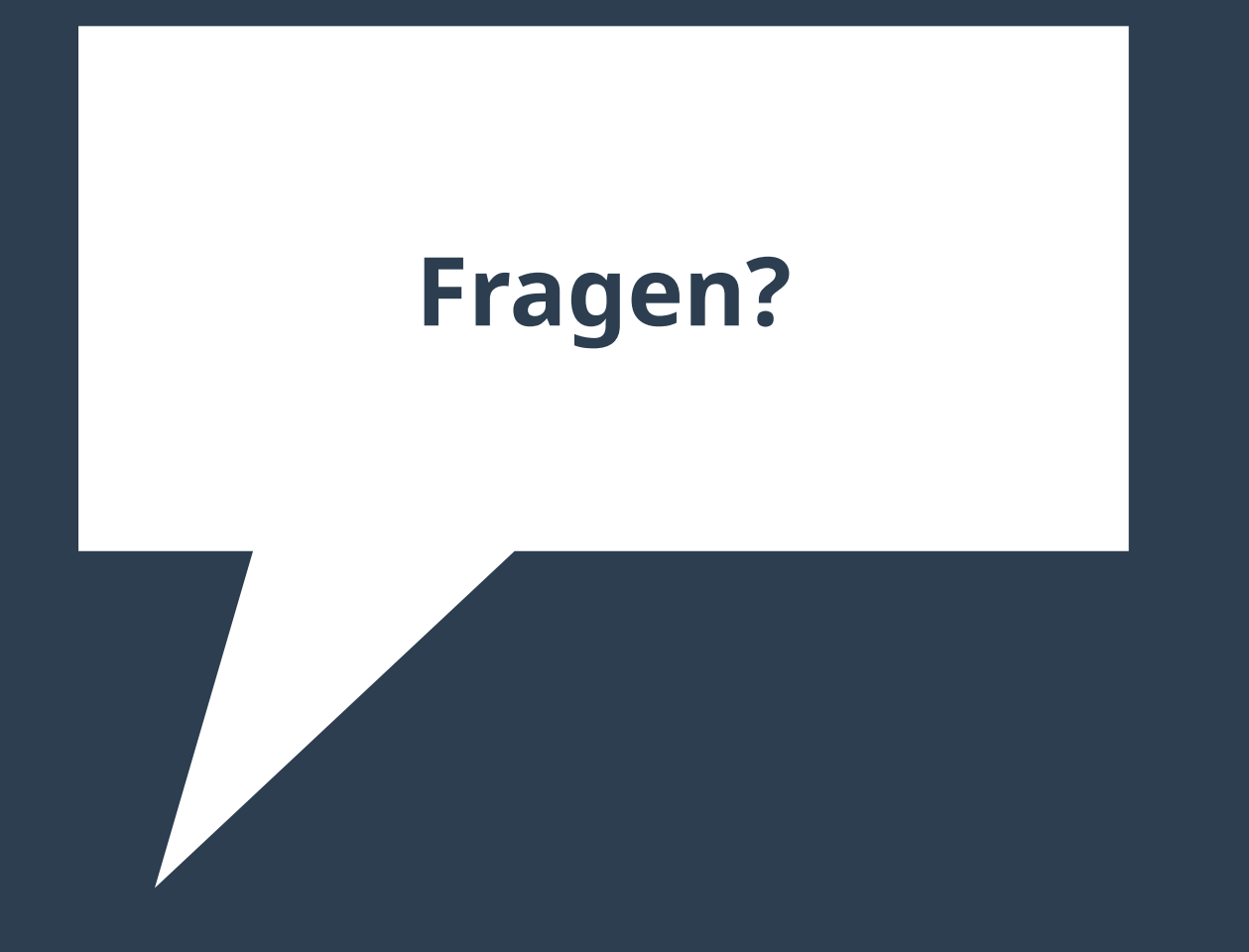